インパクトファクター等 検索マニュアル

令和5年2月更新

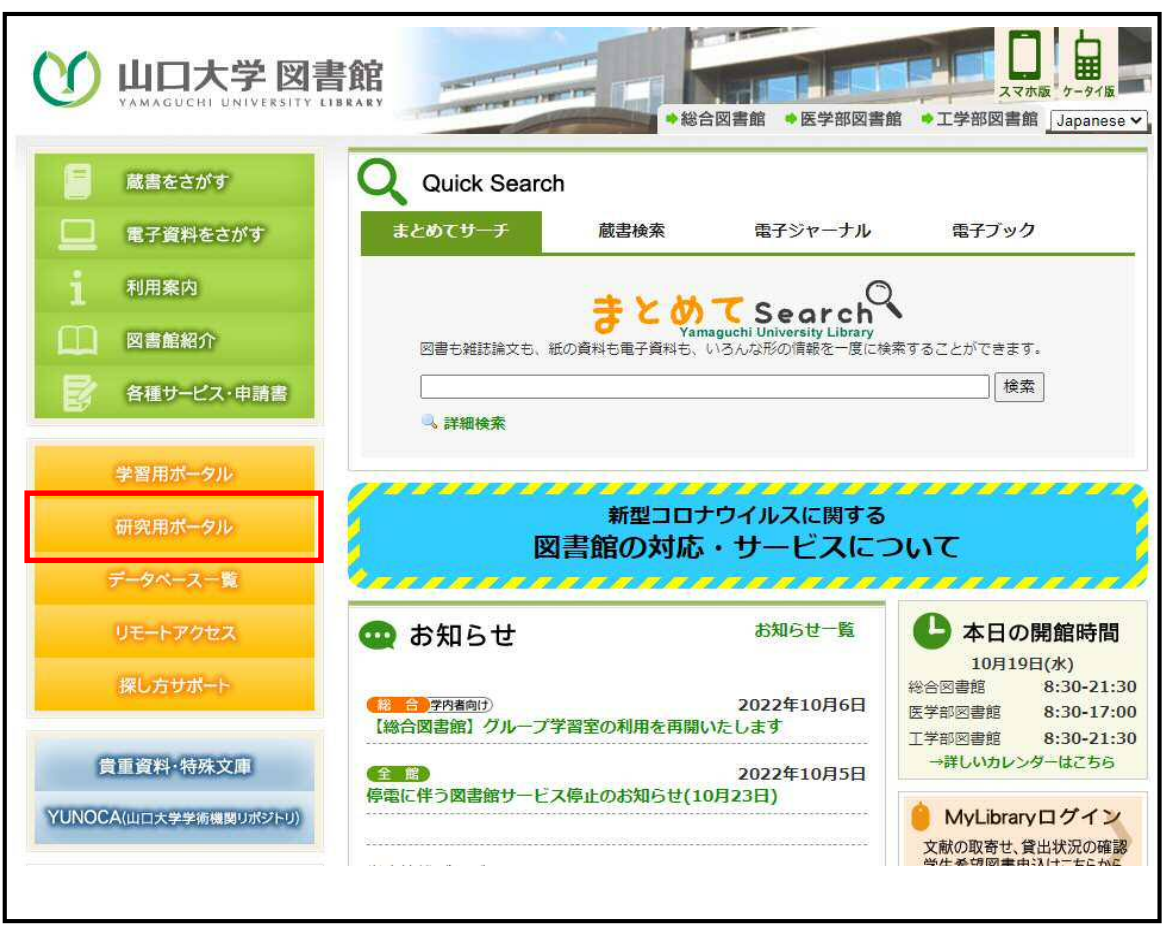

1.山口大学図書館のトップページ(http://www.lib.yamaguchi-u.ac.jp/)の「研究用ポータル」をクリック

2.サイト中部の「Journal Citation Reports(インパクトファクター)」をクリック

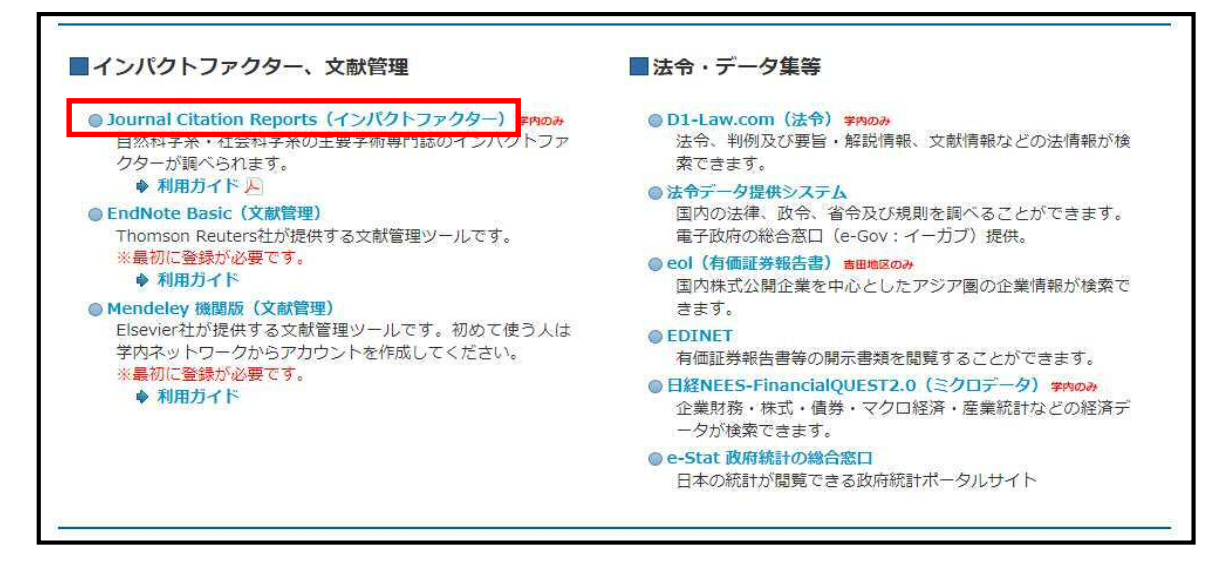

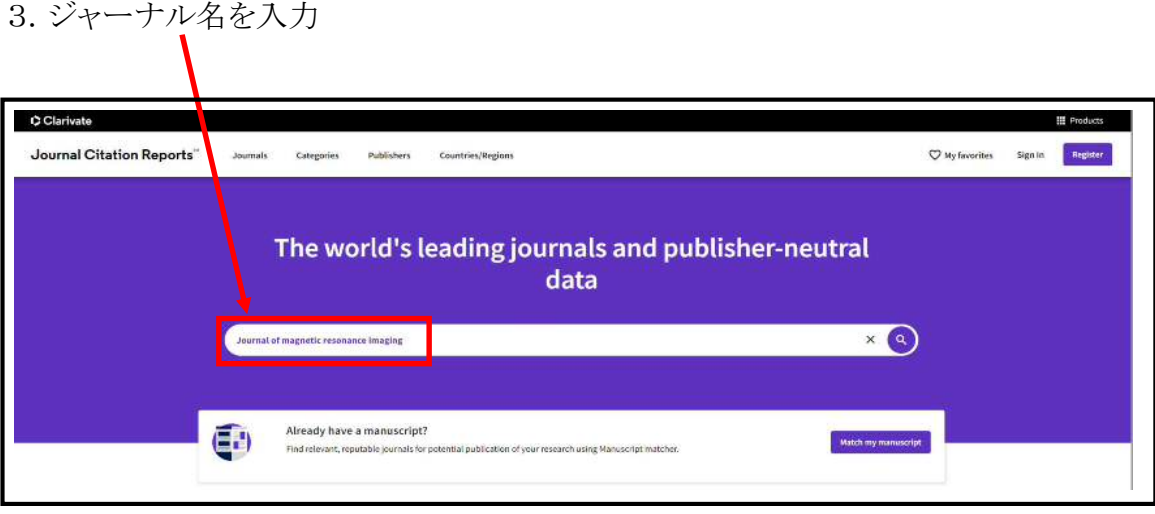

【令和4年度以前入学者用】

4.インパクトファクターになります

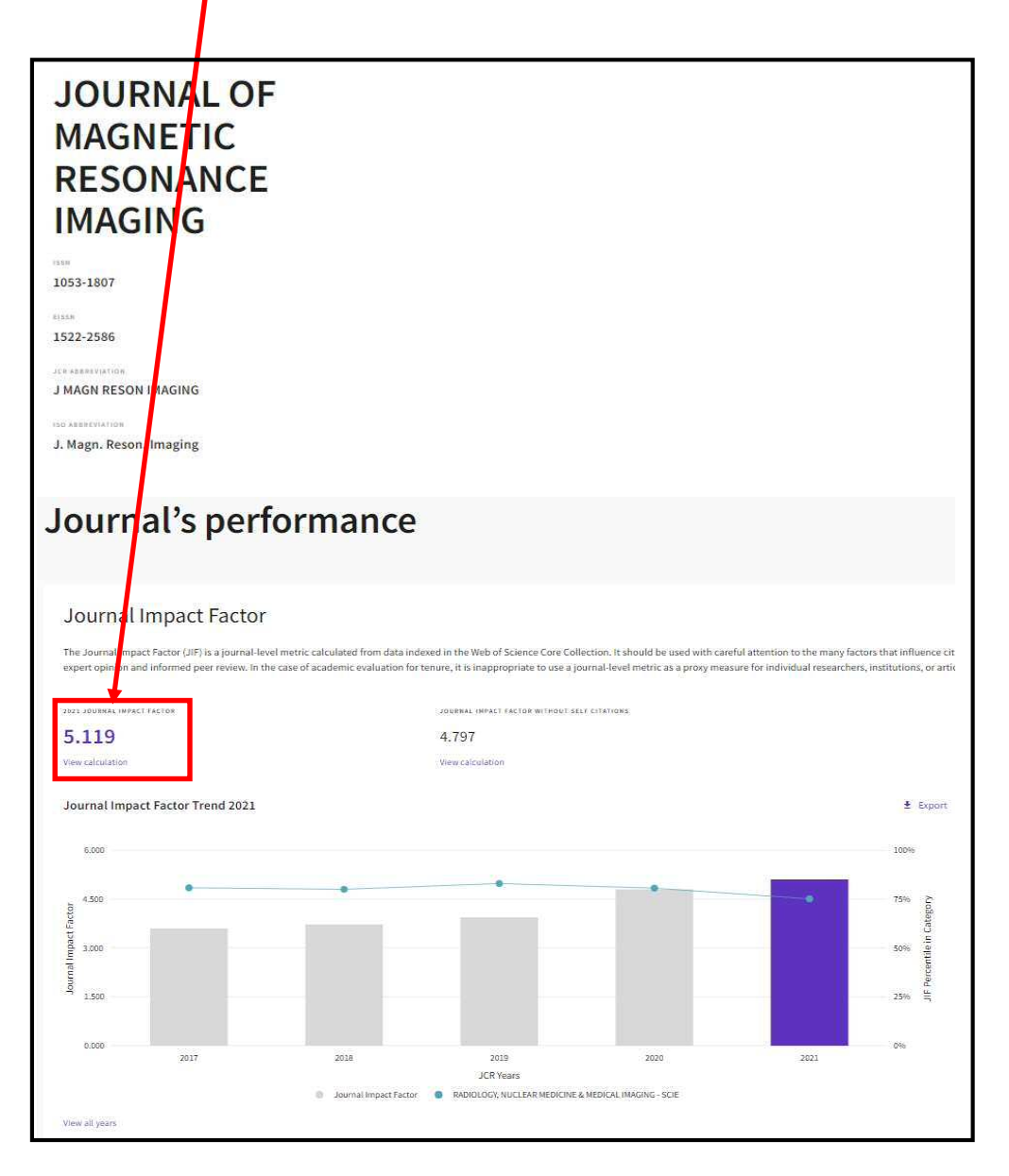

【令和5年度以降入学者用】 5.上位25%以上(Q1)、上位50%以上(Q2)が分かります 過去5年間の内で、1回でもランクされていれば、適用されます $\blacksquare$ 

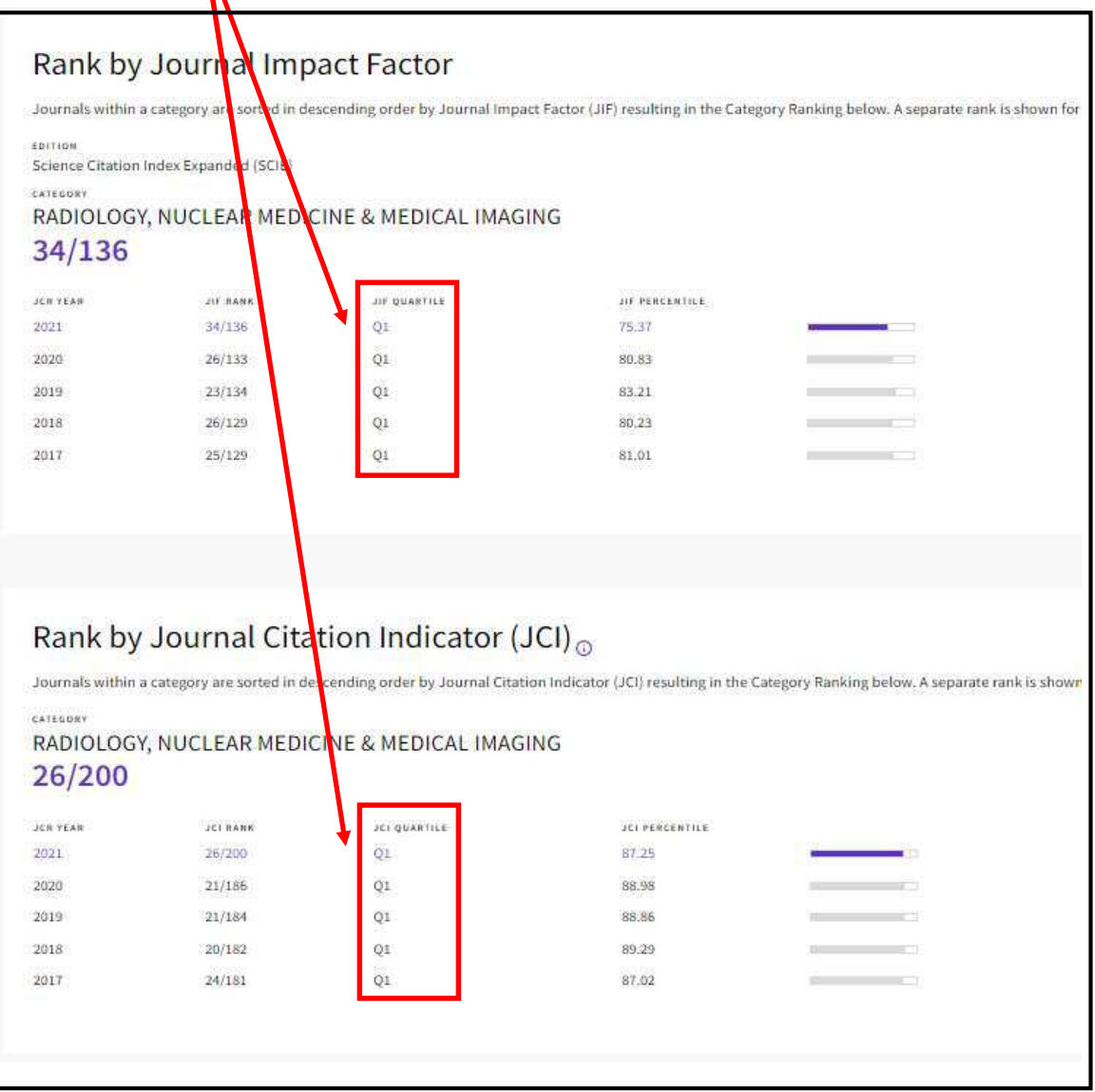